# ب ةقلعتملا أطخلا لئاسر ءاطخأ فاشكتسأ اهحالصإو CEF

## المحتويات

[المقدمة](#page-0-0) [المتطلبات الأساسية](#page-1-0) [المتطلبات](#page-1-1) [المكونات المستخدمة](#page-1-2) [الاصطلاحات](#page-1-3) [معلومات أساسية](#page-1-4) [التحقق من حالة إعادة التوجيه السريع من Cisco على VIPs و LCs](#page-2-0) [نظرة عامة على تمثيل البيانات الخارجية \(XDR\(](#page-2-1) [استكشاف الأخطاء وإصلاحها](#page-4-0) [٪FIBDISABLE-3-FIB: خطأ فادح، slot\] #\[: لا ذاكرة و٪NOMEM-3-FIB: فشل Malloc، تعطيل dCEF على](#page-4-1) [بطاقة الخط](#page-4-1) [٪FIBDISABLE-3-FIB: خطأ فادح، slot\] #\[: لا توجد رسالة نافذة، LC إلى IPC RP غير عامل](#page-7-0) [IPC فشل :\]# \[slot ،فادح خطأ :FIB-3-FIBDISABLE٪](#page-8-0) [FIB-4-LCPREFIXINCONST2/1٪و FIB-4-RPPREFIXINCONST2/1٪](#page-13-0) [٪NORPXDRQELEMS-3-FIB: عناصر قوائم انتظار XDR التي تم استنفادها أثناء إعداد الرسالة للفتحة \[#\]](#page-14-0) [FIB-4-FIBXDRLEN٪ و FIB-3-FIBBADXDRLEN٪](#page-16-0) [٪OOSEQ\\_FIBLC-3-FIB: تم تعطيل \[#\] - خارج التسلسل. متوقع \[#\]، تم الاستلام \[#\]](#page-16-1) [٪CEF :PUNTINTF-4-FIB يلكم الحزم المحولة إلى \[int \[إلى المسار التالي الأبطأ و:٪NOPUNTINTF-5-FIB](#page-17-0) [CEF يستأنف تحويل الحزم إلى \[int\[](#page-17-0) [منخفض التشغيل قيد\] HW\\_RES\\_FAIL-4-LOW\\_CEF\\_MEM: SLOT \[char٪](#page-18-0) [IP\\_ADDRESS\]\] ل حدث\] chars\] أثناء\] dec\] مفقود CEF الجدول معرف :FIB-4-FIBCBLK2٪](#page-18-1) **IIIP\_NETMASK** [تجميع معلومات أستكشاف الأخطاء وإصلاحها إذا قمت بإنشاء طلب خدمة TAC](#page-19-0) [موارد أخرى لاستكشاف الأخطاء وإصلاحها](#page-19-1) [معلومات ذات صلة](#page-19-2)

## <span id="page-0-0"></span>المقدمة

يصف هذا المستند أسباب رسائل الخطأ الشائعة المتعلقة بإعادة التوجيه السريع من Cisco) المعروفة سابقا باسم CEF (على الأنظمة الأساسية التي تشغل تحويل إعادة التوجيه السريع Forwarding Express Cisco) المعروف سابقا باسم dCEF) (موجهات سلسلة 7500 من Cisco وموجهات سلسلة 12000 من Cisco (وكيفية أستكشاف الأخطاء وإصلاحها.

ملاحظة: وفقا للنظام الأساسي الذي يتم على أساسه تكوين إعادة التوجيه السريع الموزعة من Cisco، تتم الإشارة إلى معالجات المسار (RPs (وبطاقات الخط (LCs (بشكل مختلف. بالنسبة للسلسلة ،7500 يسمى RP معالج تحويل المسار (RSP) وتسمى قوائم التحكم في الوصول (LC) بمعالجات الواجهة متعددة الاستخدام (VIPs). في السلسلة ،12000 تعرف نقطة الوصول عن بعد (RP (باسم معالج التوجيه GRP (Processor Route gigabit (ويشار ببساطة إلى نقاط الوصول عن بعد (LCs) باسم نقاط الوصول عن بعد (LCs).

## <span id="page-1-0"></span>المتطلبات الأساسية

### <span id="page-1-1"></span>المتطلبات

لا توجد متطلبات خاصة لهذا المستند.

## <span id="page-1-2"></span>المكونات المستخدمة

لا يقتصر هذا المستند على إصدارات برامج ومكونات مادية معينة.

## <span id="page-1-3"></span>الاصطلاحات

راجع [اصطلاحات تلميحات Cisco التقنية للحصول على مزيد من المعلومات حول اصطلاحات المستندات.](//www.cisco.com/en/US/tech/tk801/tk36/technologies_tech_note09186a0080121ac5.shtml)

# <span id="page-1-4"></span><u>معلومات أساسية</u>

التحويل السريع لإعادة التوجيه من Cisco هو شكل خاص من التحويل القابل للتطوير الذي يهدف إلى معالجة المشاكل المرتبطة بالتخزين المؤقت للطلب. باستخدام تحويل إعادة التوجيه السريع من Cisco، يتم تقسيم المعلومات التي يتم تخزينها بشكل تقليدي في ذاكرة التخزين المؤقت للمسار عبر بنى بيانات متعددة. يمكن لكود إعادة التوجيه السريع Express Cisco الحفاظ على بنى البيانات هذه في RP، وأيضا في معالجات فرعية مثل VIPs في السلسلة 7500 و LCs في السلسلة 12000 Cisco. تتضمن بنيات البيانات التي توفر بحثا محسنا لإعادة توجيه الحزم بشكل فعال ما يلي:

- **جدول قاعدة معلومات إعادة التوجيه (FIB)**—تستخدم إعادة التوجيه السريع من Cisco FIB لاتخاذ قرارات تحويل تستند إلى بادئة وجهة IP. يشبه FIB نظريا جدول توجيه أو قاعدة معلومات. وهو يحافظ على صورة متطابقة لمعلومات إعادة التوجيه الموجودة في جدول توجيه IP. عند حدوث تغييرات في التوجيه أو المخطط في الشبكة، يتم تحديث جدول توجيه IP، وتنعكس هذه التغييرات في FIB. يحتفظ FIB بمعلومات عنوان الخطوة التالية استنادا إلى المعلومات الموجودة في جدول توجيه IP.ونظرا لوجود إرتباط واحد إلى واحد بين إدخالات FIB وإدخالات جدول التوجيه، يحتوي FIB على جميع المسارات المعروفة ويلغي الحاجة إلى صيانة ذاكرة التخزين المؤقت للمسار التي ترتبط بمسارات التحويل مثل التحويل السريع والتبديل الأمثل.
	- **جدول التجاور** يقال إن العقد في الشبكة متجاورة إذا كان بإمكانها الوصول إلى بعضها البعض باستخدام خطوة واحدة عبر طبقة إرتباط. بالإضافة إلى FIB، تستخدم إعادة التوجيه السريع من Cisco جداول التجاور لإعداد معلومات عنونة من الطبقة 2 (2L(. يحتفظ جدول التجاور بعناوين الخطوة التالية من المستوى الثاني لجميع إدخالات FIB.

يمكن تمكين إعادة التوجيه السريع من Cisco في أحد الوضعين:

- **وضع إعادة التوجيه السريع المركزي من Cisco**—عند تمكين وضع إعادة التوجيه السريع من Cisco، يتم تثبيت جداول إعادة التوجيه السريع FIB والتجاور على RP، ويقوم RP بإعادة التوجيه السريع. يمكنك إستخدام وضع إعادة التوجيه السريع Forwarding Express Cisco عندما لا تتوفر بطاقات LC لتحويل إعادة التوجيه السريع Cisco Express Forwarding، أو عندما تحتاج إلى إستخدام ميزات غير متوافقة مع تحويل إعادة التوجيه السريع الموزع من Cisco.
- **وضع إعادة التوجيه السريع الموزع من Cisco**—عند تمكين إعادة التوجيه السريع الموزعة من Cisco، تعمل بطاقات LCs) مثل LCs VIP أو موجه محول جيجابت (LCs) GSR(، على الاحتفاظ بنسخ متطابقة من جداول FIB والتجاور. يمكن أن تقوم التحكم في الوصول (LCs (بعملية إعادة التوجيه السريع بنفسها، مما يوفر للمعالج الرئيسي (GRP أو RSP) إمكانية المشاركة في عملية التحويل. هذه هي طريقة التحويل الوحيدة المتوفرة على

السلسلة .12000تستخدم إعادة التوجيه السريع الموزعة من Cisco آلية الاتصال بين العمليات (IPC (لضمان مزامنة جداول FIB والتجاور على RP و LCs.

## <span id="page-2-0"></span>التحقق من حالة إعادة التوجيه السريع من Cisco على VIPs و LCs

ملاحظة: في الأمثلة أدناه، تستخدم بعض الأوامر معدلات المخرجات (ممثلة في | الرمز)، لتبسيط العرض لعرض المعلومات المطلوبة فقط. يتم دعم معدلات الإخراج في البرنامج Software® IOS Cisco، الإصدار 12.0 والإصدارات الأحدث. إذا كنت تقوم بتشغيل إصدار أقدم، قم بإصدار الأمر الرئيسي (الأمر السابق ل | الرمز)، وابحث عن الخطوط المقابلة في الإخراج الكامل.

●

يمكنك بسهولة التحقق من أي من VIP أو LC تم تعطيل إعادة التوجيه السريع من Cisco من خلال إصدار الأمر :show cef linecard

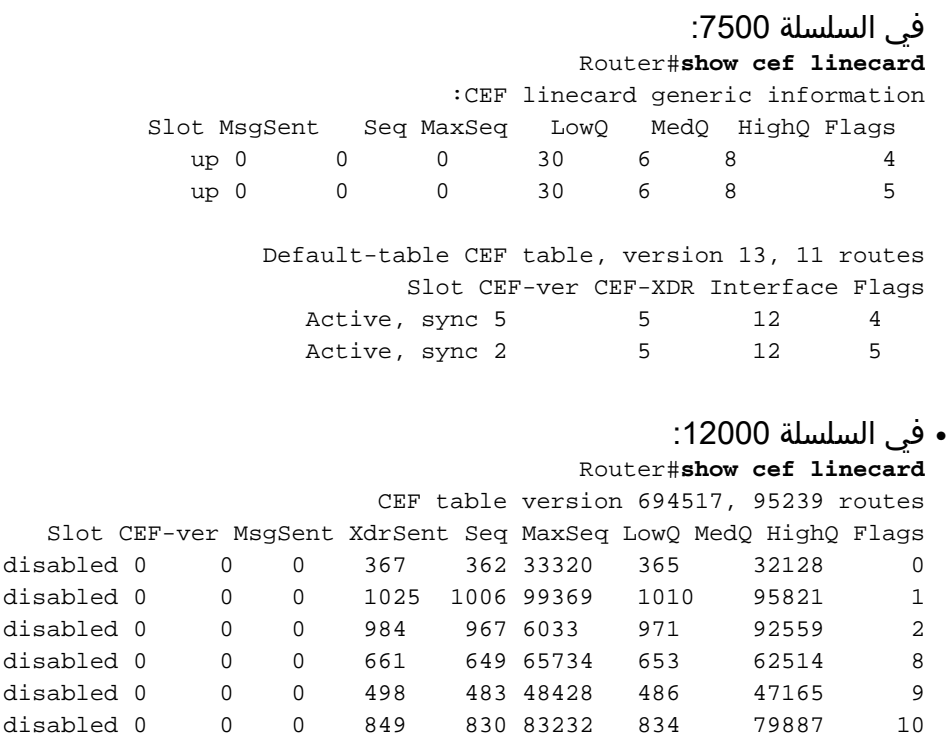

لأن 12000 sery يدعم فقط توزيع Forwarding Express cisco، وضع يسبب أن ال LC كامل أن يكون أعجزت.

## <span id="page-2-1"></span>نظرة عامة على تمثيل البيانات الخارجية (XDR(

لفهم رسائل الخطأ التالية، يلزمك فهم ما هي رسائل XDR وما هي المستخدمة لها:

- FIB-3-NORPXDRQELEMS ●
- FIB-3-FIBBADXDRLEN
	- FIB-4-FIBXDRLEN ●

فيما يلي نظرة عامة على بنية XDR:

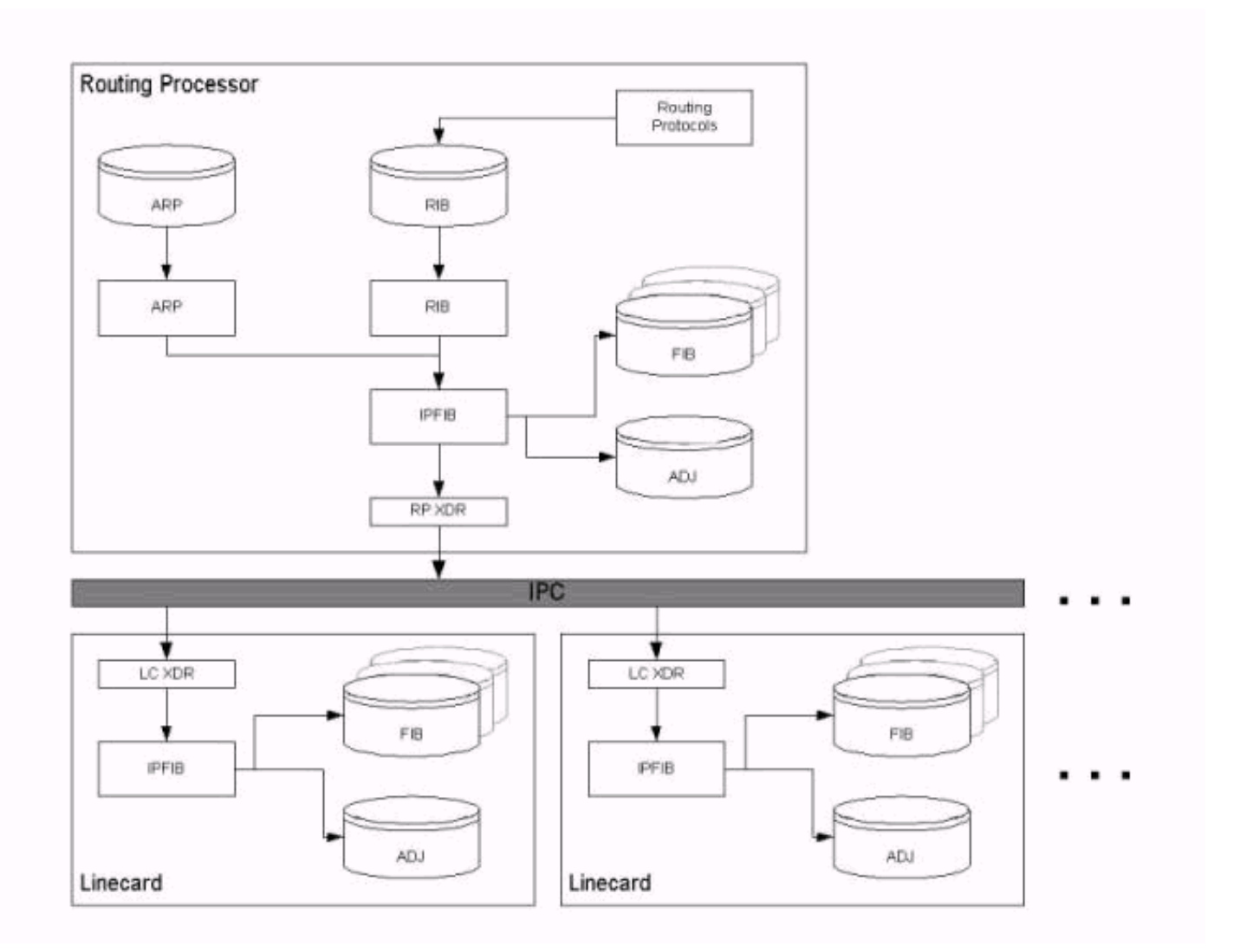

كما هو موضح في قسم [معلومات الخلفية](#page-1-4) في هذا المستند، تنقل رسائل IPC جداول FIB والتجاور من RP إلى LCs. وبمعنى آخر، تعمل آلية IPC على مزامنة مجموعتي الجداول على كل من RP و LCs. يجب نقل أي بنية بيانات تستخدم من قبل ميزة ما إلى عنصر التحكم في الشبكة (LC) من خلال FIB IPC، كما يجب إعادة إرسال الإحصائيات إلى بروتوكول RP. عند تمكين إعادة التوجيه السريع الموزعة من Cisco، يقوم عنصر التحكم في الشبكة (LC (باتخاذ قرار إعادة التوجيه باستخدام قواعد البيانات المخزنة محليا والمنسوخة نسخا متماثلا.

ويشار إلى XDR بآلية تغشية لل IPC. يتم إستخدام رسائل XDR بشكل حصري مع تنفيذ إعادة التوجيه السريع الموزعة من Cisco.

يتم نقل الإحصائيات وكذلك بنى البيانات لدعم ميزة برنامج Software IOS Cisco في رسائل XDR عبر آلية IPC ببرنامج Software IOS Cisco بين RP و LCs. وعلى وجه التحديد، تحمل رسائل XDR ثلاث مجموعات من المعلومات، على النحو الوارد في الجدول التالي:

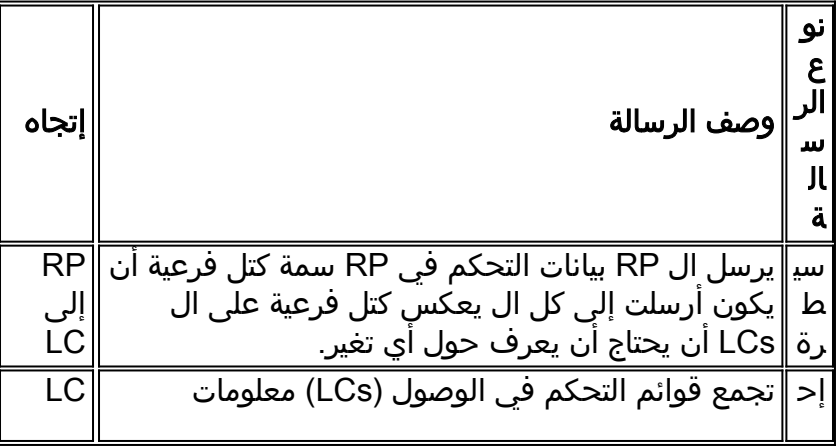

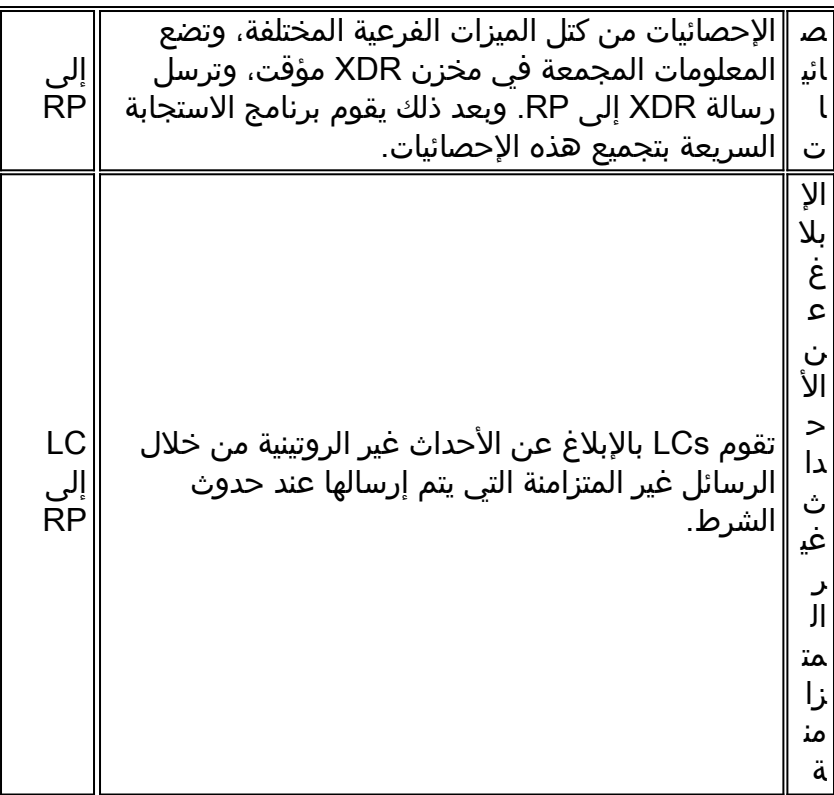

قم بإصدار الأمر show cef line internal لعرض المعلومات المرسلة من خلال رسائل XDR. تحديث كتلة واصف الشبكة (NDB(/كتلة واصف التوجيه (RDB (هو مثال على XDR.

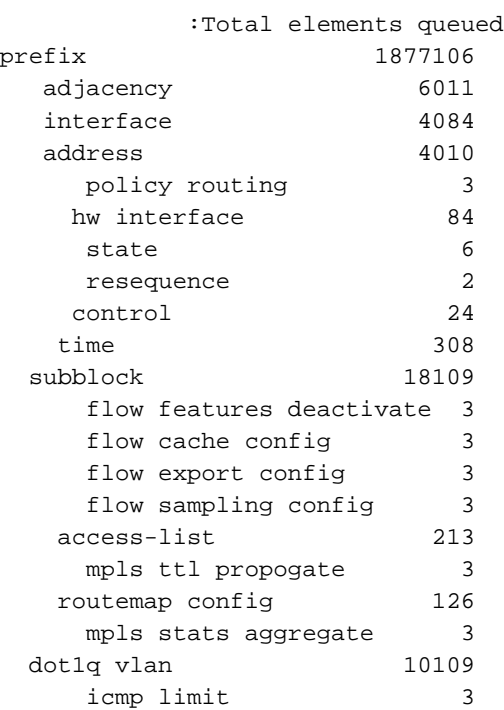

<span id="page-4-0"></span>استكشاف الأخطاء وإصلاحها

يسرد هذا القسم رسائل الخطأ التي تظهر في سجلات الموجه، ويوفر تلميحات أستكشاف الأخطاء وإصلاحها.

<span id="page-4-1"></span>٪FIBDISABLE-3-FIB: خطأ فادح، slot] #[: لا ذاكرة و٪NOMEM-3-FIB: فشل Malloc، تعطيل dCEF على بطاقة الخط

يتم العثور على هذه الأنواع من رسائل الخطأ في سجلات الموجهات (قم بإصدار الأمر exec logging show على الموجه الخاص بك، أو راجع خادم syslog إذا كنت تستخدم واحد) كما يلي:

●

```
في السلسلة :7500
                    Dec 19 17:58:56 CET: %FIB-3-FIBDISABLE: Fatal error, slot 0: no memory
                                          :DEC 19 17:58:58 CET: %IPC-5-SLAVELOG: VIP-SLOT0
                 SYS-2-MALLOCFAIL: Memory allocation of 65524 bytes failed from% :00:03:37
                                                   0x6009E9E4, pool Processor, alignment 16
                                            Process= "CEF IPC Background", ipl= 0, pid= 7-
                Traceback= 600A141C 600A2B78 6009E9EC 6009F350 60235A34 60221BA4 60225528-
                   6022A46C 60231104 6022FAC4 6022FCCC 6022FDBC 60230334 6009BB74 6009BB60
                    DEC 19 17:59:06 CET: %FIB-3-FIBDISABLE: Fatal error, slot 9: no memory
                                           :DEC 19 17:59:11 CET: %IPC-5-SLAVELOG: VIP-SLOT9
                 SYS-2-MALLOCFAIL: Memory allocation of 65524 bytes failed from% :00:03:47
                                                  0x6009E9E4, pool Processor, alignment 16
                                            Process= "CEF IPC Background", ipl= 0, pid= 7-
                Traceback= 600A141C 600A2B78 6009E9EC 6009F350 60235A34 60221BA4 60225528-
                   6022A46C 60231104 6022FAC4 6022FCCC 6022FDBC 60230334 6009BB74 6009BB60
                                          :DEC 19 17:59:31 CET: %IPC-5-SLAVELOG: VIP-SLOT8
                  SYS-2-MALLOCFAIL: Memory allocation of 3956 bytes failed from% :00:04:11
                                                  0x602835F0, pool Processor, alignment 32
                                                  Process= "CEF LC Stats", ipl= 0, pid= 21-
                Traceback= 600A141C 600A2EC8 602835F8 60283C84 60283C58 60283CE4 60230574-
                                                                          6009BB74 6009BB60
                    DEC 19 17:59:38 CET: %FIB-3-FIBDISABLE: Fatal error, slot 8: no memory
                   DEC 19 18:00:29 CET: %FIB-3-FIBDISABLE: Fatal error, slot 10: no memory
                                                                                        ...
• في السلسلة 7500، تأتي رسالة الخطأ التي تظهر بعد رسالة ٪IPC-5-SLAVELOG: VIP-SLOT مباشرة من
        VIP الموجود في المنفذ المذكور باستخدام آلية IPC. في هذا المثال المحدد، تأتي رسالة -2-٪SYS
                                                               MALLOCFAIL من بطاقة VIP.
                    Jun 27 04:58:56 CET: %FIB-3-FIBDISABLE: Fatal error, slot 1: no memory
                    Jun 27 04:59:07 CET: %FIB-3-FIBDISABLE: Fatal error, slot 2: no memory
```
Jun 27 04:59:36 CET: **%FIB-3-FIBDISABLE: Fatal error, slot 4: no memory** Jun 27 04:59:45 CET: **%FIB-3-FIBDISABLE: Fatal error, slot 0: no memory** SLOT 2:Jun 27 04:23:00: %SYS-2-MALLOCFAIL: Memory allocation of 65524 bytes failed from 0x4009D9E4, pool Processor, alignment 32 Process= "CEF IPC Background", ipl= 0, pid= 38- Traceback= 400A0BFC 400A2358 4009D9EC 4009E338 403168BC 40316B68 40316EBC-4031C318 40321234 4032858C 40326CD4 40326EF4 40326FE4 403275CC 4009BC74 4009BC60 **:**SLOT 2:Jun 27 04:23:00: **%FIB-3-NOMEM Malloc Failure, disabling DCEF on linecard** ...

م**لاحظة:** يتم إنشاء الرسائل التي تبدأ ب "slot:" بواسطة LC نفسه.

تشير هذه الرسائل إلى تعطيل إعادة التوجيه السريع الموزعة من Cisco على VIP) السلسلة 7500) أو LC) السلسلة 12000) نظرا لعدم وجود ذاكرة كافية عليه لتنزيل جداول إعادة التوجيه السريع FIB Express Cisco والتجاور من اللوحة الرئيسية. نظرا لأن السلسلة 12000 تدعم تحويل إعادة التوجيه السريع الموزع فقط من Cisco، فإن تعطيل إعادة التوجيه السريع الموزعة من Cisco يعطل البطاقة أيضا.

عند تشغيل المسارات الكاملة لبروتوكول العبارة الحدودية على الإنترنت (BGP)، يوصى بأن يكون لديك 128 ميجابايت على الأقل على رأس المال المهم أو عنصر التحكم في الشبكة (LC(.

لأن 2-40VIP في السلسلة 7500 لا يمكن أن تحتوي إلا على 64 ميجابايت كحد أقصى، لذا يوصى بالترقية إلى 2-VIP 50 أو حتى 4-80VIP إذا كنت تريد إستخدام إعادة التوجيه السريع الموزعة من Cisco مع مسارات BGP الكاملة على الإنترنت. لا تكفي 32 ميغابايت بالتأكيد لتشغيل إعادة التوجيه السريع Forwarding Express Cisco الموزعة.

ينصح بالشخصيات المهمة 50-2 أو أعلى مع ذاكرة سعة 128 ميجابايت على الأقل، حسب حجم جدول التوجيه.

إذا كان الموجه لديك يقبل جدول توجيه الإنترنت الكامل (أو قريبا منه)، فإن بروتوكول BGP يحتاج إلى مقدار كبير من الذاكرة بشكل مؤقت أثناء مرحلة التقارب بعد إعادة تحميل الموجه أو تغيير حالة إرتباط BGP. وخلال هذا التقارب، قد تصل ذاكرة المعالج إلى قيمة منخفضة جدا، كما هو موضح في إخراج الأمر show memory summary خلال حالة انخفاض الذاكرة الوجيزة، قد تتأثر عمليات أخرى إذا إحتاجت إلى ذاكرة. على سبيل المثال، يتطلب إصدار الأمر telnet للاتصال بالموجه وجود ذاكرة للحفاظ على جلسة عمل TCP.

> مستخدم مؤقت آخر لذاكرة المعالج هو بروتوكول توزيع التسمية (LDP (في شبكات تحويل التسمية متعدد البروتوكولات (MPLS(.

ينتج عن إعادة التوجيه السريع Cisco Express Forwarding خطأ fibdisable فقط عندما ينفذ الموجه بالكامل من ذاكرة المعالج. لا يوجد علامة ماء منخفض ل FIBDISABLE. بمجرد أن تقوم إعادة التوجيه السريع من Cisco بتعطيل نفسها، فإنها توفر جميع الذاكرة الخاصة بها. لذلك، فإن التقاط مخرجات الأمر show memory summary بعد التعطيل يظهر أن مساحة حرة كافية متاحة، لكن هذا الإخراج مضلل. على قبض فقط من **عرض ذاكرة خلاصة** أمر قبل أن يعجز إعادة توجيه Express Cisco نفسه بيانات حول حالة انخفاض الذاكرة.

in addition، Fibdisable شرط أمكن كنت تأثير جانبي من يركض من IPC مصد. لا يقوم برنامج Cisco IOS software بتخصيص المزيد من المخازن المؤقتة ل IPC بشكل ديناميكي حسب الحاجة. لا يؤدي نفاد المخازن المؤقتة ل IPC إلى إنشاء رسائل الخطأ NOMEM FIB، ولكن قد تتم رؤية رسائل الخطأ IPC الأخرى مثل -3-IPC NOBUFF. لا يتسبب نفاد المخازن المؤقتة ل IPC في حدوث خطأ Fibdisable؛ ببساطة، تتطلب إعادة التوجيه السريع من Cisco أي رسالة فاشلة وتحاول مرة أخرى لاحقا. ومع ذلك، إذا تم إستنزاف المخازن المؤقتة ل IPC وتعذر على إعادة التوجيه السريع من Cisco الحصول على مخزن مؤقت ل IPC، فقد تقوم بوضع الرسائل في قائمة الانتظار إلى قوائم التحكم في الوصول (LCs (حتى تنتهي ذاكرتها.

هناك سؤال متكرر موجه إلى مركز المساعدة التقنية (TAC (من Cisco هو كيفية التخطيط لموجه متصل ب BGP أو تحديد ما إذا كان يحتوي على ذاكرة كافية لتشغيل BGP. تعتمد الإجابة على التكوين. فيما يلي بعض الاعتبارات:

- هل تخطط لاستخدام نظائر بروتوكول العبارة الحدودية الداخلية (iBGP (وبروتوكول العبارة الخارجية (eBGP(؟ كم من الأقران؟ قد تساعد مجموعات نظير BGP. يعني المزيد من الأقران زيادة وقت التقارب.
- كم عدد المسارات التي يتم تبادلها في كل إتجاه لكل نظير؟ تأكد من التفرقة الصحيحة بين المسارات والمسارات. تحسب المسارات عدد البادئات في قاعدة معلومات توجيه BGP. تحسب المسارات عدد بادئات BGP المعلن عنها لنظير مجاور. على سبيل المثال، إذا قام خمسة من نظراء BGP بإرسال جدول التوجيه الكامل، فإن كل نظير يرسل نفس المسارات. بافتراض أن الأقران يتداخل بنسبة 90 في المائة في مساراتهم، فلدى الموجه المستقبل جدول مسار مكون من 150000 مسار تقريبا مع خمسة مسارات لمعظم المسارات.
- وتشمل العوامل الأخرى التي يتعين أخذها بعين الاعتبار ما يلي:هناك محرك LC في السلسلة 12000.عدد مسارات بروتوكول العبارة الداخلية (IGP(.عدد التجاور.موازنة التحميل- عدد المسارات إلى نفس الوجهة.إستخدام شبكة MPLS الخاصة الظاهرية (VPN (وعدد مثيلات التوجيه وإعادة التوجيه الظاهري (VRF (وعدد الموجهات لكل VRF.

يتطلب برنامج IOS الإصدار 12.0(18)S والإصدارات الأحدث رسميا 128 ميجابايت على جميع قوائم التحكم في الوصول (LC). نظرا لأن إصدارات برنامج Cisco IOS الأحدث تشغل مساحة أكبر من ذاكرة المعالج، ينصح بدعم إمكانية التوسع في المستقبل ل الموجهات التي تقبل جدول توجيه الإنترنت بالكامل، بسعة تصل إلى 256 ميجابايت. سابقا، كانت السلسلة 12000 متاحة بسعة 64 ميجابايت على بطاقات LCs. يجب ترقية قوائم التحكم في الوصول (LC) هذه.

تحقق من البطاقات المتأثرة (ارجع إلى قسم [التحقق من حالة إعادة التوجيه السريع من Cisco على](#page-2-0) VIPs [و LCs](#page-2-0) في هذا المستند)، وأصدر الأوامر التالية لعرض الأنواع المختلفة من البطاقات الموجودة في الموجه الخاص بك، والمبالغ الخاصة بالذاكرة الخاصة بها:

> في السلسلة :7500 ●**(**Router#**show diag | i (Slot | controller** :Slot 0 EIP controller, HW rev 1.05, board revision B0 :Slot database information

```
:Slot 2
                                                            :Slot 3
                                                            :Slot 4
          VIP2 controller, HW rev 2.11, board revision E0 
                                :Slot database information 
Controller Memory Size: 64 MBytes DRAM, 2048 KBytes SRAM 
                                                            :Slot 5
      VIP2 R5K controller, HW rev 2.03, board revision A0 
                                :Slot database information 
Controller Memory Size: 128 Mbytes DRAM, 8192 Kbytes SRAM 
                                                :(Slot 31 (virtual
                                                 في السلسلة :12000
                                  (Router#show diag | i (DRAM|SLOT
```

```
SLOT 0 (RP/LC 0 ): 1 Port SONET based SRP OC-12c/STM-4 Single Mode
                                       DRAM size: 268435456 bytes 
   FrFab SDRAM size: 134217728 bytes, SDRAM pagesize: 8192 bytes 
   ToFab SDRAM size: 134217728 bytes, SDRAM pagesize: 8192 bytes 
                         SLOT 2 (RP/LC 2 ): 12 Port Packet over E3
                                        DRAM size: 67108864 bytes 
                                 FrFab SDRAM size: 67108864 bytes 
                                 ToFab SDRAM size: 67108864 bytes 
                        SLOT 3 (RP/LC 3 ): 1 Port Gigabit Ethernet
                                       DRAM size: 134217728 bytes 
   FrFab SDRAM size: 134217728 bytes, SDRAM pagesize: 8192 bytes 
   ToFab SDRAM size: 134217728 bytes, SDRAM pagesize: 8192 bytes 
                                SLOT 5 (RP/LC 5 ): Route Processor
                                       DRAM size: 268435456 bytes
```
يجب أن تمنع إضافة المزيد من الذاكرة إلى البطاقات المتأثرة الرسائل وتعيد تمكين إعادة التوجيه السريع من Cisco Express على البطاقات. إذا كانت الرسائل لا تزال موجودة بعد ترقية الذاكرة، فاتصل بممثل دعم Cisco الخاص بك، وقم بتوفير المعلومات التي جمعتها حتى الآن مع إخراج أمر show tech-support.

●

ملاحظة: لا تدعم طرازات معالج واجهة الإيثرنت السريع القديم (CX-FEIP2-2TX) و CX-FEIP2-2TX) التحويل الموزع على الإطلاق، وتولد رسائل مماثلة إذا حاولت تمكين إعادة التوجيه السريع الموزعة من Cisco عليه. قم بإصدار الأمر **show diag [slot#]** لتحديد ما إذا كانت اللوحة الخاصة بك من نوع VIP أو FEIP:

> Router#**show diag 0** :Slot 0 Physical slot 0, ~physical slot 0xF, logical slot 0, CBus 0 Microcode Status 0x4 Master Enable, LED, WCS Loaded Pending I/O Status: None EEPROM format version 1 **FEIP** controller, HW rev 2.01, board revision B0 Serial number: 03696620 Part number: 73-1374-04 Test history:  $0x0E$  RMA number: 203-11-48 Flags: cisco 7000 board; 7500 compatible

إذا كنت ترغب في تشغيل إعادة التوجيه السريع الموزع من Cisco، فيجب عليك إستبدال بطاقة VIP ببطاقة VIP مع مهايئات منفذ Ethernet Fast.

### <span id="page-7-0"></span>٪FIBDISABLE-3-FIB: خطأ فادح، slot] #[: لا توجد رسالة نافذة، LC إلى IPC RP غير عامل

تشير الرسائل التالية (على السلسلة 7500 و 12000) أيضا إلى أنه قد تم تعطيل إعادة التوجيه السريع من Cisco، هذه المرة لأن RSP أو GRP لم يستلم رسالة تنشيط من VIP أو LC:

:DEC 19 18:03:55 CET: %FIB-3-FIBDISABLE: Fatal error, slot 0 No window message, LC to RP IPC is non-operational **:**DEC 19 18:04:05 CET: **%FIB-3-FIBDISABLE: Fatal error, slot 9 No window message, LC to RP IPC is non-operational :**DEC 19 18:04:37 CET: **%FIB-3-FIBDISABLE: Fatal error, slot 8 No window message, LC to RP IPC is non-operational :**DEC 19 18:05:28 CET: **%FIB-3-FIBDISABLE: Fatal error, slot 10 No window message, LC to RP IPC is non-operational :**DEC 19 18:05:59 CET: **%FIB-3-FIBDISABLE: Fatal error, slot 2 No window message, LC to RP IPC is non-operational :**DEC 19 18:06:07 CET: **%FIB-3-FIBDISABLE: Fatal error, slot 1 No window message, LC to RP IPC is non-operational**

اولا، تحقق من وجود ذاكرة كافية على بطاقاتك.

ثم تحقق من إستخدام وحدة المعالجة المركزية (CPU (على الشخصية المهمة أو LC لديك (قم بإصدار الأمر show السلسلة على execute-on slot 0 show proc cpu والأمر ،7500 السلسلة على controllers vip [slot#] proc cpu 12000). إذا كان إستخدام وحدة المعالجة المركزية (CPU (مرتفعا بالفعل (أكثر من ٪95)، فقد تكون الشخصية المهمة أو عنصر التحكم في الشبكة المحلية (LC) مشغولة للغاية بحيث لا يمكنها إرسال رسائل keepalive إلى بروتوكول RSP أو GRP. يتمثل السبب الجذري للمشكلة هنا في الاستخدام المكثف لوحدة المعالجة المركزية (CPU(. راجع [أستكشاف أخطاء إستخدام وحدة المعالجة المركزية \(CPU \(العالي وإصلاحها على موجهات Cisco](//www.cisco.com/en/US/products/hw/routers/ps133/products_tech_note09186a00800a70f2.shtml) للحصول على تلميحات أستكشاف الأخطاء وإصلاحها.

إذا بدا كل شيء على ما يرام، فمن المحتمل أن تكون رسائل الخطأ ناتجة عن خطأ في برنامج IOS Cisco .Software

عند أستكشاف هذا الخطأ وإصلاحها، فإن أول شيء يجب عليك القيام به هو التحقق من البطاقات التي تأثرت (ارجع إلى قسم [التحقق من حالة إعادة التوجيه السريع من Cisco على VIPs و LCs](#page-2-0) في هذا المستند). يمكنك محاولة إعادة تشغيل إعادة التوجيه السريع من Cisco على هذه البطاقات من خلال إصدار الأمر linecard cef clear falot. في السلسلة 7500، قد يكون من الضروري أيضا إعادة ضبط بطاقة VIP بإصدار الأمر microcode reload. يؤدي هذا إلى إنشاء مجمع CBUS، م[ما](//www.cisco.com/en/US/products/hw/routers/ps359/products_tech_note09186a008009440a.shtml) يؤدي إلى حدوث انقطاع في حركة المرور لمدة دقيقتين تقريبا (ارجع إلى <u>ما</u> [يتسبب في حدوث "٪RESTART-3-RSP: مجمع cbus"؟](//www.cisco.com/en/US/products/hw/routers/ps359/products_tech_note09186a008009440a.shtml) للحصول على مزيد من المعلومات). يجب أن يقوم هذا الإجراء، على الأقل مؤقتا، باستعادة إعادة التوجيه السريع الموزعة من Cisco على VIP أو LC.

وإلا، فإن الترقية إلى أحدث إصدار من قطار إصدار برنامج Software IOS Cisco لديك تتخلص من جميع المشاكل الثابتة التي تتسبب في هذا النوع من الأخطاء. إذا إستمرت المشكلة بعد الترقية، فاتصل بممثل دعم Cisco الخاص بك ووفر المعلومات التي جمعتها حتى الآن، مع خرج من أمر show tech-support.

## <span id="page-8-0"></span>IPC فشل :]# [slot ،فادح خطأ :FIB-3-FIBDISABLE٪

رسائل الخطأ التالية أكثر عمومية، وقد تتسبب في ظهور رسائل خطأ أخرى (مثل ٪FIBDISABLE-3-FIB: خطأ فادح، slot] #[: لا توجد رسالة نافذة، LC إلى IPC RP غير عاملة):

> FIB-3-FIBDISABLE: Fatal error, slot 3: IPC failure% FIB-3-FIBDISABLE: Fatal error, slot 0: IPC failure% FIB-3-FIBDISABLE: Fatal error, slot 1: IPC failure% FIB-3-FIBDISABLE: Fatal error, slot 2: IPC failure% FIB-3-FIBDISABLE: Fatal error, slot 4: IPC failure% FIB-3-FIBDISABLE: Fatal error, slot 9: IPC failure% FIB-3-FIBDISABLE: Fatal error, slot 10: IPC failure%

الاتصال بين العمليات (IPC (هو بروتوكول يستخدم من قبل المعالج الرئيسي (RSP أو GRP (والشخصية المهمة أو

LC للاتصال. وهو يضمن مزامنة جداول FIBs والتجاور عند تشغيل إعادة التوجيه السريع الموزعة من Cisco. هناك أسباب متعددة لرسائل خطأ IPC هذه، مثل:

#### حالات فشل IPC

يمكن إستخدام الأوامر أدناه لتحليل حالة IPC الفعلية. يختلف إخراج هذه الأوامر في بعض الأحيان بين السلسلة 7500 والسلسلة .12000

- ipc\_output\_failures و NACKs و IPC أخطاء من للتحقق يستخدم— show ipc status
	- node ipc show—يتم إستخدامها لفحص البطاقات النشطة.
	- إظهار قائمة انتظار IPC—تستخدم للتحقق من رسائل IPC التي تنتظر ACK.

في السلسلة 7500، يكون الناتج كما يلي:

Router#**show ipc status** :IPC System Status .This processor is the IPC master server IPC message headers in cache 1000 ,messages in, 5884 out, 1587095 delivered to local port 1591560 ,acknowledgements received, 2764 sent 2757 ,NACKS received, 0 sent 0 messages dropped on input, 276 messages dropped on output 0 no local port, 264 destination unknown, 0 no transport 0 ,missing callback or queue, 0 duplicate ACKs, 5 retries 0 .message timeout 1 ,**ipc\_output failures**, 0 mtu failures **12** msg alloc failed, 0 emer MSG alloc failed, 0 no origs for RPC replies 0 pak alloc failed, 10 memd alloc failed 0 no hwq, 0 failed opens, 0 hardware errors 2 No regular dropping of IPC output packets for test purposes

#### Router#**show ipc nodes**

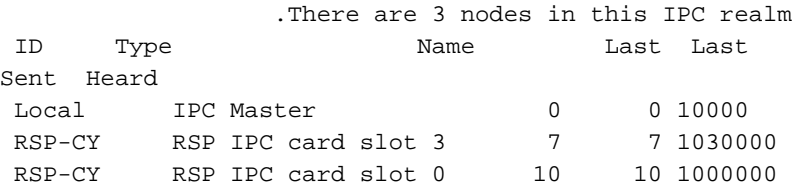

Router#**show ipc queue .**There are 0 IPC **messages waiting for acknowledgement in the transmit queue .**There are 0 IPC **messages waiting for a response .**There are 0 IPC **messages waiting for additional fragments .**There are 0 IPC **messages currently on the IPC inboundQ** .There are 0 messages currently in use by the system

وفي السلسلة 12000، كان الناتج كما يلي:

Router#**show ipc status** :IPC System Status

.This processor is the IPC master server

,messages in, 26698 out, 19244448 delivered to local port 19244592

,acknowledgements received, 4780307 sent 102

,NACKS received, 0 sent 0 messages dropped on input, 0 messages dropped on output 0 no local port, 0 destination unknown, 0 no transport 0 ,missing callback or queue, 0 duplicate ACKs, 0 retries 0 .message timeouts 0 ,**ipc\_output failures**, 0 mtu failures 0 MSG alloc failed, 0 emer MSG alloc failed, 0 no origs for RPC replies 0 pak alloc failed, 0 memd alloc failed 0 no hwq, 0 failed opens, 0 hardware errors 0 Router#**show ipc nodes** .There are 4 nodes in this IPC realm

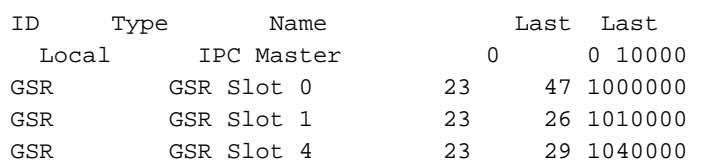

Sent Heard

Router#**show ipc queue**

**.**There are 0 IPC **messages waiting for acknowledgement in the transmit queue**

.There are 0 messages currently in use by the system

إذا كانت العدادات المميزة في أزدياد، فإن IPC لا يعمل بشكل صحيح للفتحات المختلفة. في هذه الحالة، أنت ينبغي حاولت أولا أن يعيد ال LC مناظر، أو أن يعيد هو ب يصَدر **ال microcode reload أ**مر (ل 5000 sery)، أو ب يصدر ال hw-module slot [*slot#]* reload أمر (ل 12000 sery). إذا لم تسترد عملية IPC بعد إعادة تعيين LC، فحاول نقل اللوحة إلى فتحة أخرى. إذا كانت لا تزال لا تعمل، فاستبدل الشخصيات المهمة الخاطئة أو lc.

#### مش<u>كلة في البنية</u>

على موجه الإنترنت من السلسلة 12000، قد تكون البنية نفسها هي المسؤولة. إذا كانت إحدى بطاقات البنية المحولة (SFCs (سيئة، فقد تتلقى رسائل خطأ مماثلة لأن رسائل IPC لم تعد قادرة على المرور عبر البنية. ومع ذلك، في هذه الحالة، يجب أن ترى أيضا رسائل أخرى تشير إلى البنية المعيبة.

يمكنك التحقق مما إذا كانت إحدى وحدات SFC تالفة من خلال إصدار الأمر fia controller show، كما يلي:

```
Router#show controllers fia
                                   Fabric configuration: Full bandwidth redundant
                                                       Master Scheduler: Slot 17
                                                         From Fabric FIA Errors<
en/US/docs/net_mgmt/wan_service_administrator/1.1/administrator/guide/getstart.html/
en/US/docs/net_mgmt/wan_service_administrator/1.1/administrator/guide/getstart.html/
en/US/docs/net_mgmt/wan_service_administrator/1.1/administrator/guide/getstart.html/
en/US/docs/net_mgmt/wan_service_administrator/1.1/administrator/guide/getstart.html/
en/US/docs/net_mgmt/wan_service_administrator/1.1/administrator/guide/getstart.html/
                                                                            ---
                            redund fifo parity 0 redund overflow 0 cell drops 1
                            crc32 lkup parity 0 cell parity 0 crc32 0
                              Switch cards present 0x0017 Slots 16 17 18 20
                              Switch cards monitored 0x0017 Slots 16 17 18 20
                            Slot: 16 17 18 19 20
                           Name: csc0 csc1 sfc0 sfc1 sfc2
en/US/docs/net_mgmt/wan_service_administrator/1.1/administrator/guide/getstart.html/
en/US/docs/net_mgmt/wan_service_administrator/1.1/administrator/guide/getstart.html/
en/US/docs/net_mgmt/wan_service_administrator/1.1/administrator/guide/getstart.html/
en/US/docs/net_mgmt/wan_service_administrator/1.1/administrator/guide/getstart.html/
en/US/docs/net_mgmt/wan_service_administrator/1.1/administrator/guide/getstart.html/
```
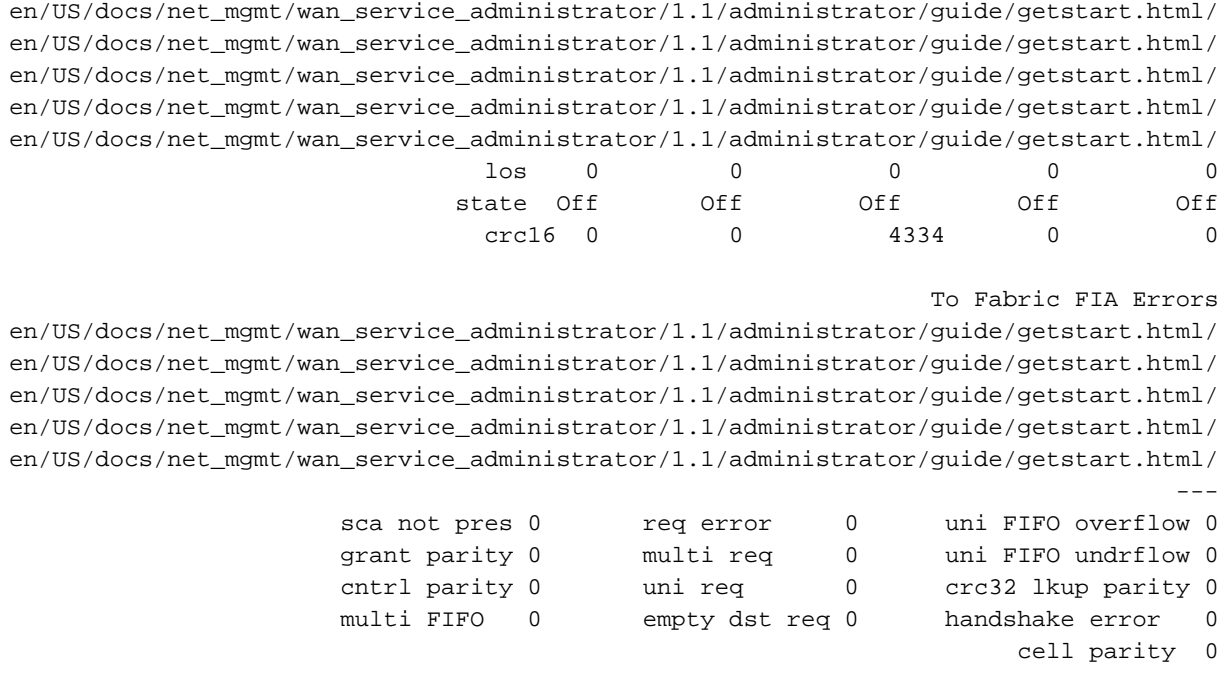

في هذا المثال، قد يكون 0sfc سيئا (18 slot(، ويحتاج إلى إستبداله.

VIP أو LC الذي لا يتم تحميله بشكل صحيح أو يتم تعليقه

إذا لم يتم تحميل إحدى البطاقات بشكل صحيح، فلن تتمكن من الاتصال بالمعالج الرئيسي (GRP أو RSP(. يمكنك التحقق من السجل بإصدار الأمر log show، وهذا يخبرك ما إذا حدث خطأ أثناء بدء التشغيل. أنت تحتاج أيضا أن يفحص حالة ال LC.

●

من الممكن التحقق من الحالة الفعلية لوحدات التحكم في الوصول (LCs) من خلال إصدار الأمر show diag.

```
في السلسلة :7500
                             (Router#show diag | i (Slot|Board is
                                                           :Slot 0
                                                Board is analyzed
                                        :Slot database information
                                                           :Slot 2
                                                           :Slot 3
                                                           :Slot 4
                                                Board is analyzed
                               :Slot database information 
                                                           :Slot 5
                                        Board is analyzed 
                               :Slot database information 
                                                (Slot 31 (virtual
                                                 في السلسلة :1200
●Router#show diags | i SLOT | State
                              SLOT 0 (RP/LC 0 ): Route Processor
                         ( Board State is IOS Running (ACTV RP 
SLOT 1 (RP/LC 1 ): 1 port ATM Over SONET OC12c/STM-4c Multi Mode
                   ( Board State is Line Card Enabled (IOS RUN 
                      SLOT 2 (RP/LC 2 ): 1 Port Gigabit Ethernet
                   ( Board State is Line Card Enabled (IOS RUN 
                      SLOT 3 (RP/LC 3 ): 3 Port Gigabit Ethernet
                   ( Board State is Line Card Enabled (IOS RUN 
SLOT 4 (RP/LC 4 ): 4 port ATM Over SONET OC-3c/STM-1 Multi Mode
                            (Board State is In Reset (IN RSET 
                  SLOT 5 (RP/LC 5 ): 8 Port Fast Ethernet Copper
```
( Board State is **Line Card Enabled** (IOS RUN SLOT 6 (RP/LC 6 ): 4 Port Packet Over SONET OC-3c/STM-1 Multi Mode ( Board State is **Line Card Enabled** (IOS RUN SLOT 7 (RP/LC 7 ): 1 Port E.D. Packet Over SONET OC-48c/STM-16 Single Mode/SR SC-SC connector ( Board State is **Line Card Enabled** (IOS RUN (SLOT 17 (CSC 1 ): Clock Scheduler Card(8 (SLOT 18 (SFC 0 ): Switch Fabric Card(8 (SLOT 19 (SFC 1 ): Switch Fabric Card(8 (SLOT 20 (SFC 2 ): Switch Fabric Card(8 (SLOT 24 (PS A1 ): AC Power Supply(8

الحالة العادية هيفي السلسلة ،12000على السلسلة .7500

تحقق مما إذا كانت البطاقة مدعومة من قبل برنامج Software IOS Cisco وصورة التمهيد التي تقوم بتشغيلها حاليا. للقيامَ بذلك، يمكنك إستخدام <u>Software Advisor (مرشد البرامج</u>) (العملاء <u>[المسجلون](//tools.cisco.com/RPF/register/register.do)</u> فقط). إذا كان البرنامج<sup>ْ</sup> قيد التشغيل بشكل طبيعي، فحاول إعادة تعيين LC المتوافق أو إعادة تعيينه بإصدار الأمر microcode reload (لسلسلة 7500)، أو الأمر h**w-module slot [***slot#***] reload** (لسلسلة 12000).

إذا لم تعد وحدة التحكم في الوصول (LC (إلى وضعها النشط، فحاول تبديل البطاقة إلى فتحة أخرى للتأكد من أن هذا الفتحة المحددة في الهيكل ليست معيبة. إذا كانت لا تزال غير فعالة، فإنه من المحتمل أن تكون الشخصية المهمة أو lc بحاجة إلى الإستبدال.

قد تحتاج أيضا إلى التحقق من وجود ذاكرة كافية على عنصر التحكم في الوصول (LC(، وإذا تم شراء الذاكرة مباشرة من Cisco أو من مورد معتمد من Cisco. لا يتم تحميل عنصر التحكم في الوصول (LC (إذا تم إستخدام نوع ذاكرة غير صحيح أو إذا لم تكن هناك ذاكرة كافية لتحميل الرمز الدقيق.

VIP أو بطاقة خط لا تحتوي على مزيد من المخازن المؤقتة

قد يحدث أن تعمل وحدة التحكم في الوصول (LC (بسرعة فائقة في الذاكرة ولا تحتوي على مزيد من المخازن المؤقتة لإجراء اتصال IPC. في هذه الحالة، أنت ينبغي حسنت ذاكرة ال LC.

### برنامج IOS الخطأ من Cisco

إذا كان كل شيء آخر يبدو بالترتيب، ففكر في إمكانية حدوث خطأ في برنامج Software IOS Cisco. الترقية إلى أحدث إصدار من برنامج Software IOS Cisco الخاص بك تتخلص من جميع مشاكل IPC الثابتة.

في بعض الحالات النادرة المتعلقة بسلسلة 12000 التي يتم فيها تكوين تحسين قائمة الوصول، قد تتلقى أيضا رسائل الخطأ هذه. تتمثل إحدى الإصلاحات القصيرة المدى في تعطيل هذه الميزة الجديدة من خلال إصدار الأمر no access-list hardware psa. لمزيد من المعلومات، اُرجع إلى <u>[تحسينات أداء قائمة الوصول لموجهات محول شبكة](//www.cisco.com/en/US/docs/ios/12_0s/feature/guide/hw_acl.html)</u> [جيجابت طراز 12000 من Cisco](//www.cisco.com/en/US/docs/ios/12_0s/feature/guide/hw_acl.html).

إن يستطيع أنت لا يعين السبب من الرسالة، أو إن لا يزال المشكلة يظهر في الأخير cisco ios برمجية إطلاق يتوفر على CCO ل إطلاق قطار، بعد ذلك أنت أمكن واجهت جديد cisco ios برمجية خطأ. اتصل بممثل دعم Cisco الخاّص بك وقم بتوفير البيانات التي جمعتها حتّى الآن، بالإضافة إلى إخراج أوامر show cef وshow cef وshow cef linecard من هذا الموجه.

إدخال البيانات وإزالتها عبر الإنترنت (OIR (أو تعطل الشخصيات المهمة

بعد تعطل إحدى الشخصيات المهمة، يتم إعادة ضبط ذاكرة حزمة RSP) المعروفة باسم MEMD(، وإعادة تعيين إتصالات IPC بين RSP و VIPs. إذا كان RSP يحتوي على رسائل إعادة التوجيه السريع من Cisco الموضوعة في قائمة انتظار في جدول إعادة إرسال IPC أثناء تعطل VIP، فيمكن أن تنتهي مهلة هذه الرسائل وتتسبب في تعطيل إعادة التوجيه السريع من Cisco على LCs الأخرى. يعمل معرف تصحيح الأخطاء من [87489CSCdv](//www.cisco.com/cgi-bin/Support/Bugtool/onebug.pl?bugid=CSCdv87489) Cisco

([العملاء المسجلون](//tools.cisco.com/RPF/register/register.do) فقط) على حل هذه المشكلة على RSP عن طريق المطالبة بإعادة توجيه Express Cisco لاكتشاف OIR أو إعادة تحميل LC أو إعادة تحميل MEMD، وتفريغ الرسائل في قائمة انتظار إعادة الإرسال. cisco بق id <u>CSCdu81796</u> ) يس<u>جل</u> زبون فقط) يحل هذا مشكلة على ال cisco 10000 sery مسحاج تخديد.

يمكن أن يطلق عمل OIR من VIP أو LC مشاكل خطأ fibdisable على فتحات أخرى. ينشأ هذا الموقف عندما تفشل إعادة التوجيه السريع من Cisco على RP في إجراء اتصال IPC ببطاقات الشخصيات المهمة الأخرى بسبب حدث خاص بالأشعة تحت الحمراء (OIR (على أحد الشخصيات المهمة. يعمل معرف تصحيح الأخطاء من Cisco [47664CSCdv](//www.cisco.com/cgi-bin/Support/Bugtool/onebug.pl?bugid=CSCdv47664)) [العملاء المسجلون](//tools.cisco.com/RPF/register/register.do) فقط) على حل هذه المشكلة.

### <span id="page-13-0"></span>FIB-4-LCPREFIXINCONST2/1٪و FIB-4-RPPREFIXINCONST2/1٪

يمكنك أيضا ملاحظة الرسائل التالية في سجلات الموجه:

FIB-4-RPPREFIXINCONST2: RP missing prefix for 195.74.205.54/32% (in FIB table Default-table (present in routing FIB-4-RPPREFIXINCONST2: RP missing prefix for 195.74.205.231/32% (in FIB table Default-table (present in routing FIB-4-RPPREFIXINCONST2: RP missing prefix for 195.74.221.68/32% (in FIB table Default-table (present in routing FIB-4-RPPREFIXINCONST2: RP missing prefix for 195.74.216.52/32% (in FIB table Default-table (present in routing FIB-4-RPPREFIXINCONST2: RP missing prefix for 195.74.216.96/32% (in FIB table Default-table (present in routing FIB-4-RPPREFIXINCONST2: RP missing prefix for 195.74.216.55/32% (in FIB table Default-table (present in routing

#### أو

FIB-4-LCPREFIXINCONST2: Slot 1 missing prefix entry for 64.0.17.0/32% FIB-4-LCPREFIXINCONST2: Slot 1 missing prefix entry for 64.0.45.0/32% FIB-4-LCPREFIXINCONST2: Slot 1 missing prefix entry for 64.0.23.0/32%

تؤثر هذه المشكلة على جميع الأجهزة التي تعمل على إعادة التوجيه السريع الموزعة من Cisco، بما في ذلك السلسلة 7500 و 12000. هذه الرسائل هي تحذيرات تم إنشاؤها بواسطة ًمدقق تناسقَ إعادة التوجيه السريع من Cisco عندما يكتشف عدم تناسق بين جداول إعادة التوجيه السريع من Cisco.

يستخدم مدقق التناسق آليات مختلفة للعثور على التناقضات :

- يرسل ال LC أو VIP ال GRP أو RSP أي عنوان إلى أي هو يستطيع لا يرسل ربط. إذا اكتشفت بروتوكول GRP أو RSP أنه إدخال ذو صلة، فقد تم اكتشاف عدم تناسق وطبعت رسالة خطأ على وحدة التحكم.
- تقوم بطاقات LCs أو VIPs وبروتوكول GRP أو RSP بإرسال بعضها البعض مقدار ثابت من البادئات (100 بشكل افتراضي) كل 60 ثانية. في حالة اكتشاف عدم تناسق، تظهر رسالة الخطأ.

إذا لم يتم تصحيح عدم التناسق، فقد يؤدي ذلك إلى الوجهات التي يتعذر الوصول إليها والحزم المسقطة. عندما ترى هذه الرسائل، فإن أول شيء تقوم به هو إصدار أمر show ip cef على الجهاز المذكور في رسالة الخطأ، والتحقق مما إذا كانت البادئة موجودة أم لا. هذا يوضح لك ما إذا كان الموجه قد قام بتصحيح عدم التناسق بنفسه أم لا.

في ما يلي تفاسير أكثر تفصيلا لكل رسالة، وبعض التوصيات للتخلص منها.

2RPPREFIXINCONST-4-FIB—اكتشف مدقق تناسق سلبي بادئة في جدول التوجيه غير الموجود في جدول إعادة ●التوجيه السريع من Cisco على RP. قد تكون هذه حالة مؤقتة.إذا كانت البادئة نفسها تعطي أخطاء متكررة، فتحقق من البادئة في إعادة التوجيه السريع من Cisco وجدول التوجيه. حاول تعطيل إعادة التوجيه السريع من Cisco أو تمكينها إذا كانت البادئة مفقودة.

- FIB-4-RPPREFIXINCONST**1 —اكتشف مدقق التناسق السلبي بادئة في جدول إعادة توجيه LC غير موجودة على** RP. قد تكون هذه حالة مؤقتة.إذا كانت البادئة نفسها تعطي أخطاء متكررة، فتحقق من بادئة إعادة التوجيه السريع من Cisco على RP و Linecard. إن كان ضروريا، فإن إصدار الأمر linecard cef clear يقوم بتنزيل جدول إعادة التوجيه السريع من Cisco إلى بطاقة الخط.
- FIB-4-LCPREFIXINCONST**1 →وصلت حزمة على LC، لكن البحث عن عنوان IP للوجهة فشل في العثور على** هذه البادئة في جدول إعادة التوجيه. مهما، البادئة حاضر على ال RP. قد تكون هذه حالة مؤقتة.إذا كانت البادئة نفسها تعطي أخطاء متكررة، فتحقق من بادئة إعادة التوجيه السريع من Cisco على RP و LC. إذا كان ضروريا، فإن إصدار الأمر clear cef linecard يقوم بتنزيل جدول إعادة التوجيه السريع من Cisco إلى عنصر التحكم في الشبكة المحلية (LC). يمكنك أيضا محاولة إصدار أمر **مسح التجاور** لإعادة تحميل البادئات /32.
- 7πB-4-LCPREFIXINCONST**2− اكتشف مدقق تناسق سلبي بادئة مفقودة من جدول** إعادة توجيه LC الموجود على RP. قد تكون هذه حالة مؤقتة.إذا كانت البادئة نفسها تعطي أخطاء متكررة، فتحقق من بادئة إعادة التوجيه السريع من Cisco على RP و LC. إذا كان ضروريا، فإن إصدار الأمر linecard cef clear يقوم بتنزيل جدول إعادة التوجيه السريع من Cisco إلى عنصر التحكم في الشبكة المحلية (LC(. يمكنك أيضا محاولة إصدار الأمر clear التجاور لإعادة تحميل البادئات .32/فإذا ظهرت الرسالة مرة واحدة فقط وتم تصحيح عدم التناسق على الفور، فقد يكون ذلك حدثا عابرا ولا يتطلب أي إجراء. مهما، إن يستلم أنت كثير من هذا رسالة، أو إن المسحاج تخديد لا يصحح هذا حالة بحد ذاته، بعد ذلك أنت ربما تضرب خطأ برمجية في ال cisco Express forwarding رمز. تم إصلاح عدد من أخطاء البرامج هذه في برنامج Cisco IOS الإصدار 12.0(17)12.1 و 12.0(17)17.1، لذلك تأكد من أنك تقوم بتشغيل هذا الإصدار على الأقل من برنامج Software IOS Cisco.إذا كانت المشكلة لا تزال تظهر بعد الترقية إلى أحدث إصدار في قطار الإصدار الخاص بك، فاتصل بممثل دعم Cisco الخاص بك ووفر إخراج أوامر show ip route وshow ip show ip cef وfow ip show ip show.ملاحظة: يمكنك إيقاف تشغيل مدقق التناسق من خلال إصدار أمر التكوين العام no ip cef table consistency-check.

للحصول على مزيد من التفاصيل وتلميحات أستكشاف الأخطاء وإصلاحها حول رسالة الخطأ هذه، ارجع إلى <u>[عدم](//www.cisco.com/en/US/tech/tk827/tk831/technologies_tech_note09186a00800946f7.shtml)</u> [تناسق بادئة أستكشاف الأخطاء وإصلاحها مع إعادة التوجيه السريع من Cisco](//www.cisco.com/en/US/tech/tk827/tk831/technologies_tech_note09186a00800946f7.shtml).

### <span id="page-14-0"></span>٪NORPXDRQELEMS-3-FIB: عناصر قوائم انتظار XDR التي تم استنفادها أثناء إعداد الرسالة للفتحة [#]

ملاحظة: ارجع إلى قسم <u>[نظرة عامة على تمثيل البيانات الخارجية \(XDR](#page-2-1))</u> في هذا المستند لفهم شرح رسالة الخطأ هذه وتوصياتها بشكل أفضل.

بينما كان RP يستعد لإرسال رسالة إلى قوائم التحكم في الوصول (LCs (في النظام، فقد استنفذ توفير عناصر قوائم الانتظار اللازمة لإدخال الرسائل للإرسال.

على سلسلة 12000 Cisco، قد يتم تعطيل إعادة التوجيه السريع الموزعة من Cisco بسبب حالة انخفاض الذاكرة أثناء تحديث توجيه كبير (على سبيل المثال، أثناء التمهيد). على سبيل المثال، أثناء جرات التوجيه وإعادة التمهيد، يمكن أن يحصل RP على حالات فشل التحكم التي تعجز تحويل إعادة التوجيه السريع الموزع من Cisco.

على سبيل المثال، إذا قمت بمسح عملية OSPF IP باستخدام 260 ألف مسار فتح أقصر مسار أولا (OSPF (على RP، فقد تحصل على رسالة الخطأ التالية:

> FIB-3-NORPXDRQELEMS: Exhausted XDR queuing% elements while preparing message for slot 2 Process= "OSPF Router", ipl= 0, pid= 149- Traceback= 41060B88 40D5C894 403D130C 403A4484 403AB49C 403AAB10- 403AB7BC 40736FCC 407384E0 401BE9BC 401BE9A8

أو، إذا كان لديك جدول توجيه BGP كبير وإذا واجهت العديد من نقاط التوجيه أو إعادة تمهيد الموجه، فعندئذ سترى ما يلي:

FIB-3-NORPXDRQELEMS: Exhausted XDR queuing elements% while preparing message for slot 4 Process= "BGP Router", ipl= 0, pid= 104- Traceback= 600CDC74 600DC3D0 6038FA90 6036C940 60374510 604A2F30- 604A2FAC 604A9BC0 6018BD8C 6018BD78 60753168

ملاحظة: قد تأتي هذه الرسائل مع FIB-3-FIBDISABLE-3- الـslot 6 slot: و DCEF Malloc :FIB-3-NOMEMWARNING-

```
عند إرسال مسارات BGP بسرعة 100 كيلو، قد ترى ما يلي:
```
OSPF-5-ADJCHG: Process 100, Nbr 161.10.1.1 on GigabitEthernet3/1% from LOADING to FULL, Loading Done OSPF-5-ADJCHG: Process 100, Nbr 161.10.1.1 on GigabitEthernet3/3 from LOADING% to FULL, Loading Done OSPF-5-ADJCHG: Process 100, Nbr 161.10.1.1 on GigabitEthernet3/2 from LOADING% to FULL, Loading Done OSPF-5-ADJCHG: Process 100, Nbr 161.10.1.1 on GigabitEthernet3/4 from LOADING% to FULL, Loading Done BGP-5-ADJCHANGE: neighbor 161.10.11.1 Up% FIB-3-FIBDISABLE: Fatal error, slot 6: no memory% FIB-3-FIBDISABLE: Fatal error, slot 3: no memory% ,SYS-2-MALLOCFAIL: Memory allocation of 65540 bytes failed from 0x401C783C% pool Processor, alignment 0 Process= "BGP Router", ipl= 0, pid= 120- Traceback= 401CAB20 401CCF80 401C7844 401C8044 40FD017C 40FD032C 40D65AFC-403D4174 403A7BA4 403AA4D0 40712200 40712EF4 4112E760 40712FE0 406EDD10 401C155C :Queued messages .SYS-3-LOGGER\_FLUSHING: System pausing to ensure console debugging output% FIB-3-NORPXDRQELEMS: Exhausted XDR queuing elements while preparing message for% slot 4 Process= "BGP Router", ipl= 0, pid= 104- Traceback= 600CDC74 600DC3D0 6038FA90 6036C940 60374510 604A2F30- 604A2FAC 604A9BC0 6018BD8C 6018BD78 60753168 FIB-3-NOMEMWARNING: Malloc Failure in DCEF%

تحدث هذه المشكلة بسبب إعادة التوجيه السريع من Cisco باستخدام ذاكرة RP أكثر من اللازم أثناء تحديثات التوجيه الكبيرة. ما يحدث هو أن RP يستخدم رسائل XDR الخاصة بوضع الذاكرة في قائمة انتظار حرة على قوائم انتظار IPC لإعادة التوجيه السريع من Cisco لإعادة التوجيه ليتم إعادة توجيهها إلى قوائم التحكم في الوصول (LCs( بمعدل بطيء إلى حد ما. يقتصر معدل رسائل IPC لإعادة التوجيه السريع من Cisco حاليا على 25 رسالة IPC) من أي قائمة انتظار) كل ربع ثانية على الأكثر. ونتيجة لذلك، نمت قوائم الانتظار على جانب RP إلى حجم كبير، مما لا يترك ذاكرة RP حرة، وبالتالي يحدث وتعطيل إعادة التوجيه السريع من Cisco.

وإذا كان هذا هو الحال، فيمكنك تقليل الحد الأقصى لمسار بروتوكول BGP لتقليل مقدار المعلومات التي يجب أن تنشرها إعادة توجيه Cisco Express إلى قوائم التحكم في الوصول (LCs)، أو تقليل حجم نافذة TCP لتقليل سرعة تحديثات BGP الواردة. راجع [تحقيق التوجيه الأمثل وتقليل إستهلاك ذاكرة BGP](//www.cisco.com/en/US/customer/tech/tk365/technologies_tech_note09186a0080094a83.shtml) للحصول على تفاصيل إضافية.

إذا كنت تقوم بتشغيل إصدار من برنامج Software IOS Cisco لاحقا من الإصدار 12.0(16)S أو 12.0(16)ST أو 12.1(9) أو 12.1(E)a8 أو 12.2(2) أو 12.2(2)T، فقد تحصل على نتائج إيجابية من خلال ضبط معلمات أمر تكوين الواجهة 0-128000> memory ipc linecard cef ip. والسلوك الافتراضي هو أن يكون لديك 25 مخزنا مؤقتا. ومع ذلك، تعتمد هذه القيمة على النظام الأساسي للتحويل. يقتصر هذا المقدار من ذاكرة LC على 50 بالمائة من إجمالي

الذاكرة المتوفرة. هذا أمر:

يتيح لك تخصيص مقدار أكبر من ذاكرة LC إلى قوائم الانتظار لتوجيه إعادة التوجيه السريع من Cisco لتحديث ● الرسائل.

● يسمح RP بتحرير الذاكرة عن طريق إصدار تحديثات إعادة التوجيه السريع من Cisco بسرعة أكبر.

● منع ظهور حالة انخفاض الذاكرة في RP.

إذا ظهرت لديك رسائل الخطأ المذكورة أعلاه، فإن زيادة ذاكرة IPC LC هي الحل. من المستحسن إصدار هذا الأمر بمعلمة 10000. وفي معظم الحالات، يحل ذلك المشكلة. يتم إستخدام الأمر كما يلي:

> **?** Router(config)#**ip cef linecard ipc mem** (Kbytes of linecard memory (limited to 50% of total <0-128000>

> > Router(config)#**ip cef linecard ipc mem 10000**

Router#**show cef linecard detail** CEF linecard slot number 0, status up, sync Linecard CEF version number 8 Sequence number 3, Maximum sequence number expected 27, Seq Epoch 1 Send failed 0, Out Of Sequence 0, drops 0 Linecard CEF reset 1, reloaded 1 elements packed in 4 messages(1030 bytes) sent 33 elements cleared 1 linecard in sync after reloading xdr elements in LowQ/MediumQ/HighQ 0/0/0 peak elements on LowQ/MediumQ/HighQ 8/9/13 Input packets 0, bytes 0 Output packets 0, bytes 0, drops 0

للحصول على مزيد من المعلومات حول هذا الأمر، ارجع إلى <mark>ذاكرة الكمبيوتر الشخصي (PC) لبطاقة الخط ip cef</mark>

## <span id="page-16-0"></span>FIB-4-FIBXDRLEN٪ و FIB-3-FIBBADXDRLEN٪

من المقترح أن تقرأ أولا قسم <u>[نظرة عامة على تمثيل البيانات الخارجية \(XDR](#page-2-1))</u> في هذا المستند لفهم شرح رسالة الخطأ هذه وتوصياتها بشكل أفضل.

قد تتلقى رسالة الخطأ التالية:

.FIB-3-FIBBADXDRLEN: Invalid XDR length. Type/len 6/29479% XDR at 0x622D1F2C Traceback= 600C786C 601D4B50 602CF7A8 60183454 60183440-

تأتي الرسالة من بعض التعليمات البرمجية للتحقق من صحة الرسائل التي تقوم بإجراء بعض عمليات التحقق الأساسية على رسائل XDR. في هذه الحالة، تم تلقي رسالة XDR من النوع 6 يحتوي حقل الطول الخاص بها على القيمة 29479. هذا الطول أكبر من المخزن المؤقت الذي يحتوي على البيانات، لذلك يتجاهل الرمز هذه الرسالة.

في السلسلة ،12000 قد يؤدي خطأ في جهاز البنية إلى إتلاف بعض الحزم، مما يؤدي إلى ظهور رسالة خطأ XDR. تحقق من بنية التحويل من خلال إصدار أمر <mark>show controller fia</mark> لمعرفة ما إذا كان هناك بعض فحوصات التكرار الدورية (CRCs (على أحد SFCs. يجب أيضا التحقق من السجل لمعرفة ما إذا كانت هناك بعض الرسائل الأخرى التي قد توفر معلومات لاستكشاف أخطاء رسالة الخطأ هذه وإصلاحها بشكل إضافي.

<span id="page-16-1"></span>٪OOSEQ\_FIBLC-3-FIB: تم تعطيل [#] - خارج التسلسل. متوقع [#]، تم الاستلام [#]

تحصل على هذه الرسالة إذا كان RP قد تلقى رسالة IPC خارج التسلسل من LC. ونتيجة لذلك، تم تعطيل تحويل إعادة التوجيه السريع من Cisco على المنفذ المحدد.

في بعض الظروف التي تحتوي على عدد كبير من المسارات أو عند إعادة تحميل RP، قد ترى رسالة الخطأ أدناه معروضة على وحدة تحكم RP.

> .FIB-3-FIBLC\_OOSEQ: Slot 11 disabled - Out of Sequence% Expected 9637, received 9638 قد تتلاقى هذه الرسالة مع الرسالة التالية الخاصة بفتحة:

SLOT 11:%FIB-3-FIBSEQ: Out of sequence. State 9637 Rcvd 9638 قم بإصدار الأمر show cef linecard للتحقق من تعطيل إعادة التوجيه السريع من Cisco أو عدم تعطيله على فتحة، كما هو موضح أدناه.

> router#**show cef linecard** CEF table version 40975, 47 routes Slot CEF-ver MsgSent XdrSent Seq MaxSeq LowQ HighQ Flags up, sync, disabled 0 0 9661 9639 164473 9642 40750 11

لا توجد نتائج وظيفية؛ يتم إعادة تحميل جدول FIB عند حدوث هذا الحدث. إذا كنت لا تزال تواجه المشكلة، فيمكنك إصدار الأمر **LCأd, بعد ذلك، تحقق من حالة عنصر التحكم في الوصول (LC) من خلال** إصدار الأمر linecard cef show. على السلسلة ،7500 يمكنك محاولة تعطيل إعادة التوجيه السريع من Cisco ثم إعادة تمكينها. إذا إستمرت المشكلة في الظهور، فإن إصدار امر **إعادة تحميل** رمز **مصغر** للشخصية المهمة يجب ان يحل هذه المشكلة. في السلسلة 12000، يقوم الأمر hw-module slot <slot #>reload الصادر إلى عنصر التحكم في الشبكة المحلية (LC) بحل المشكلة.

## <span id="page-17-0"></span><u>FIB-4-PUNTINTF: CEF٪ يلكم الحزم المحولة إلى [int] إلى المسار التالي الأبطأ و٪-FIB-5</u> CEF :NOPUNTINTF يستأنف تحويل الحزم إلى [int[

يمكنك الحصول على رسالة ٪PUNTINTF-4-FIB إذا لم تتمكن إعادة التوجيه السريع من Cisco من تبديل بعض الحزم أو جميعها خارج هذه الواجهة المحددة، نظرا لتكوينها الحالي. تفرض إعادة التوجيه السريع من Cisco على الحزم التي يتم تحويلها إلى هذه الواجهة إلى مسار التحويل التالي الأبطأ. راجع [كيفية إختيار مسار تحويل الموجه](//www.cisco.com/en/US/tech/tk827/tk831/technologies_white_paper09186a00800a62d9.shtml) <u>[الأفضل لشبكتك](//www.cisco.com/en/US/tech/tk827/tk831/technologies_white_paper09186a00800a62d9.shtml)</u> للحصول على مزيد من المعلومات حول مسارات التحويل المختلفة.

يمكنك الحصول على رسالة ٪NOPONTINTF-5-FIB إذا كانت إعادة التوجيه السريع من Cisco تفرض على الحزم التي تم تحويلها إلى هذه الواجهة إلى مسار التحويل الأبطأ التالي وقد تغير تكوين الواجهة بحيث يمكن لإعادة التوجيه السريع من Cisco الآن إستئناف التحويل إلى هذه الواجهة. هذه رسالة إعلامية فقط ولا يلزم إتخاذ أي إجراء في معظم الحالات.

> FIB-4-PUNTINTF: CEF punting packets switched to POS2/0/0.1% to next slower path

> > قد يلي هذه الرسالة رسالة بعد تغيير تكوين الواجهة:

FIB-5-NOPUNTINTF: CEF resuming switching packets to POS2/0/0.1%

إذا كان إصدار برنامج Cisco IOS Software حول الإصدار 12.1(6) باستخدام الأمر ip cef الذي تم تمكينه بشكل عام والأمر no ip route-cache cef الذي تم تكوينه على قالب ظاهري، يتم عرض الرسائل التالية عندما تصبح واجهات الوصول الظاهرية من المستوى الثاني (F2L (أعضاء في أساسيات حزمة MP (PPP (متعددة الارتباطات:

Virtual-Access14 CEF : FIB-4-Puntintf  $\bullet$ 

- Virtual-Access14 FIB-5-NOPUNTINTF: CEF ●
- Virtual-Access37 CEF : FIB-4-Puntintf •
- Virtual-Access37 FIB-5-NOPUNTINTF: CEF  $\bullet$

الحل البديل هو تعيين مستوى التسجيل على قيمة لا تظهر عليها هذه الرسائل. آخر هو تعطيل express cisco ip forwarding بشكل عام. ومع ذلك، يجب أن يكون تعطيل إعادة التوجيه السريع من Cisco حلا بديلا مؤقتا لأنه أفضل طريقة تحويل متوفرة على بعض الأنظمة الأساسية. على السلسلتين 7500 و 12000، إعادة التوجيه السريع الموزعة من Cisco هي أفضل طريقة تحويل، ثم إعادة التوجيه السريع Cisco Express Forwarding، ثم جميع الطرق القديمة.

08a)E، 12.2(1)S، 12.1(8)AA،)12.1 ،(8)12.1 - التالية التالية التالية Cisco IOS Software برنامج إصدارات من 2)012.002 ،T)1(12.2 ،ST)17(12.0 ،S)17(12.0(- لا يتم تسجيل الرسائل عند تعيين أو مسح علامة PUNT على واجهة. لا يزال من الممكن إصدار الأمر show cef interface أو تمكين الأمر debug ip cef events للتحقق من تمكين إعادة التوجيه السريع من Cisco أو عدم تمكينها. ونتيجة لذلك، لا يوجد خطر من تضمين المستخدمين بشكل غير ضروري عندما يتم تعيين واجهة على ربط الحزم إلى المسار الأبطأ التالي. لا يتم إغراق الموجهات بالرسائل عند التمهيد أو عند بدء إعادة التوجيه السريع من Cisco، ولا يتم ملء سجلات النظام بالرسائل التي يتم تسجيلها لكل مكالمة على الأنظمة الأساسية للطلب.

ان أمكن، أنت ينبغي شكلت cisco Express Forwarding-support and non-cisco Express Forwarding سمة مدعومة على واجهات فرعية مختلفة. لا تدعم إعادة التوجيه السريع Forwarding Express Cisco بعض عمليات التضمين على واجهات ATM. يجب عليك التحقق من دليل تكوين برنامج Software IOS Cisco للموجه الخاص بك لمعرفة عمليات التضمين المدعومة وتلك غير المدعومة.

## <span id="page-18-0"></span>منخفض التشغيل قيد] HW\_RES\_FAIL-4-LOW\_CEF\_MEM: SLOT [char٪

تعد هذه الرسائل على الموجه جزءا من ميزة مرونة CEF للأجهزة. بداية من برنامج IOS الإصدار 12.0(28)S، يتم دعم ميزة مرونة برنامج CEF للأجهزة على بطاقات الخط 2E (2 Engine Series 12000 Cisco (و Services IP ISE (Engine(. مرونة الأجهزة التي تدعم ميزة إعادة التوجيه السريع (CEF (هي آلية حماية لذاكرة أجهزة CEF وموارد إعادة توجيه ASIC. تمنع مرونة برنامج CEF للأجهزة تعطيل إعادة توجيه الحزم من التأثر في حالة إستهلاك الموارد أو حالة خطأ، مثل انخفاض الذاكرة أو فشل IPC. يعالج برنامج تشغيل جهاز بطاقة الخط حالات فشل المورد داخليا بدون تضمين الطبقات العليا.

عندما تعمل ذاكرة إعادة توجيه الأجهزة (PLU أو TLU (على انخفاض أو فشل على بطاقة خط 12000 Cisco 2E Series أو Card Line ISE، تقوم وظيفة مراقبة الموارد بطباعة تنبيه (رسالة خطأ أو تحذير كالذي قمت بالحصول عليه في سجلك) على وحدة تحكم النظام وتسجيل التنبيه. عند بدء فشل تخصيص الذاكرة، يتم تنشيط عملية مراقبة الموارد المستندة إلى المؤقت في الخلفية. تتحقق العملية من النسبة المئوية لذاكرة إعادة توجيه أجهزة PLU و TLU المستخدمة على فواصل دقيقة واحدة. عند تجاوز النسب المئوية لاستنفاد ذاكرة الأجهزة، يتم إنشاء تنبيه. أخيرا، الذاكرة التي تشير إليها رسالة الخطأ هي ذاكرة TLU. هذه ذاكرة ذات حجم ثابت ولا يمكن ترقيتها.

الحل هو

- تقليل عدد المسارات
- تعطيل قوائم التحكم في الوصول ل PSA) لا يوجد PSA لجهاز قائمة الوصول)

### <span id="page-18-1"></span>IP\_ADDRESS]] ل حدث] chars] أثناء] dec] مفقود CEF الجدول معرف :FIB-4-FIBCBLK2٪ **[[IP\_NETMASK**

هنا بعض الأمثلة من الرسالة كما هو موضح في سجلات الأخطاء:

يرجع سبب هذه الرسائل إلى إنشاء طلب حذف VRF قبل توزيع تحديثات NDB) كتلة واصف الشبكة) المقترنة ومعالجتها بواسطة أسطر. وهذا يتسبب في إصدار مؤقت في جدول CEF حيث يتم إنشاء معرف جدول ولكن تتم إزالة الجدول نفسه. عادة ما تقوم هذه المشكلة بحل نفسها دون تدخل، ولا يوجد تأثير على حركة المرور أو إستقرار الموجه. تصف معرفات أخطاء Cisco <u>CSCsg03483</u> و<u>CSCee26209</u> رسائل النظام المماثلة.

## <span id="page-19-0"></span>تجميع معلومات أستكشاف الأخطاء وإصلاحها إذا قمت بإنشاء طلب خدمة TAC

إذا قمت بإنشاء طلب خدمة TAC باستخدام [أداة طلب خدمة TAC](//tools.cisco.com/ServiceRequestTool/create/) ([العملاء المسجلون](//tools.cisco.com/RPF/register/register.do) فقط)، فعليك إرفاق المعلومات التالية بحالة أستكشاف أخطاء إعادة التوجيه السريع من Cisco وإصلاحها برسائل الخطأ:

- تم إجراء أستكشاف الأخطاء وإصلاحها قبل إنشاء طلب الخدمة.
	- إخراج الأمر show tech-support (في وضع التمكين، إن أمكن).

● يتم التقاط الأمر log show أو وحدة التحكم، إذا كان متوفرا. قم بإرفاق البيانات التي تم تجميعها بطلب الخدمة الخاص بك بتنسيق نص عادي غير مضغوط (.txt(.يمكنك إرفاق معلومات بطلب الخدمة الخاص بك عن طريق تحميلها باستخدام أداة [طلب خدمة TAC](//tools.cisco.com/ServiceRequestTool/create/) (للعملاء <u>[المسجلين](//tools.cisco.com/RPF/register/register.do)</u> فقط). إذا تعذر عليك الوصول إلى "أداة طلب خدمة TAC"، فيمكنك إرفاق المعلومات ذات الصلة بطلب الخدمة الخاص بك عن طريق إرسالها إلى <u>attach@cisco.com</u> برقم طلب الخدمة الخاص بك في سطر موضوع رسالتك. ملاحظة: لا تقم بإعادة تحميل الموجه يدويا أو إعادة تشغيله قبل تجميع المعلومات الواردة أعلاه ما لم تكن مطلوبة لاستكشاف أخطاء إعادة التوجيه السريع من Cisco وإصلاحها. قد يتسبب ذلك في فقدان معلومات مهمة تكون مطلوبة لتحديد السبب الجذري للمشكلة.

# <span id="page-19-1"></span>موارد أخرى لاستكشاف الأخطاء وإصلاحها

للحصول على مزيد من المعلومات حول أستكشاف أخطاء إعادة التوجيه السريع Cisco وإصلاحها، ارجع إلى المستندات التالية:

- <u>كيفية التحقق من تحويل إعادة التوجيه السريع Cisco Express Forwarding</u>
- [أستكشاف أخطاء موازنة التحميل وإصلاحها عبر الارتباطات المتوازية باستخدام إعادة التوجيه السريع من Cisco](//www.cisco.com/en/US/tech/tk827/tk831/technologies_tech_note09186a0080094806.shtml)
	- [أستكشاف أخطاء البادئات وإصلاحها مع إعادة التوجيه السريع من Cisco](//www.cisco.com/en/US/tech/tk827/tk831/technologies_tech_note09186a00800946f7.shtml)
	- [أستكشاف أخطاء التجاور غير الكامل وإصلاحها باستخدام إعادة التوجيه السريع من Cisco](//www.cisco.com/en/US/tech/tk827/tk831/technologies_tech_note09186a0080094303.shtml)

## <span id="page-19-2"></span>معلومات ذات صلة

- [الدعم الفني من Cisco الموجهات](//www.cisco.com/cisco/web/psa/default.html?mode=prod&referring_site=bodynav)
- [الدعم التقني والمستندات Systems Cisco](//www.cisco.com/cisco/web/support/index.html?referring_site=bodynav)

ةمجرتلا هذه لوح

ةي الآل المادة النام ستن عن البان تم مادخت من النقت تي تال التي تم ملابات أولان أعيمته من معت $\cup$  معدد عامل من من ميدين في عمرية أن على ميدين في المعامل م امك ققيقا الأفال المعان المعالم في الأقال في الأفاق التي توكير المالم الما Cisco يلخت .فرتحم مجرتم اهمدقي يتلا ةيفارتحالا ةمجرتلا عم لاحلا وه ىل| اًمئاد عوجرلاب يصوُتو تامجرتلl مذه ققد نع امتيلوئسم Systems ارامستناه انالانهاني إنهاني للسابلة طربة متوقيا.